**But :** Présenter le simulateur Packet Tracer et se familiariser avec quelques éléments de base dans les réseaux TCP/IP .

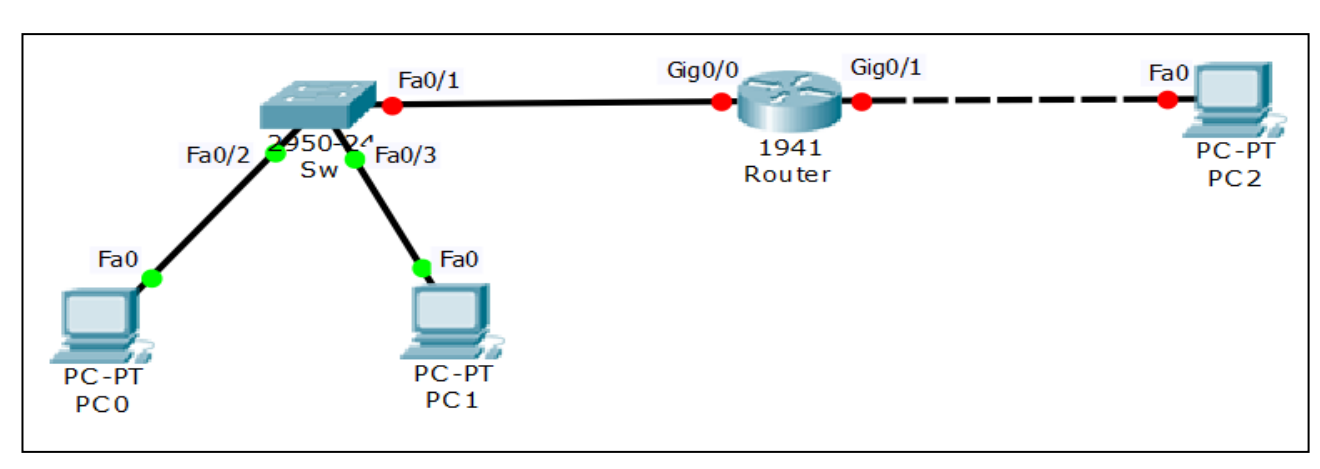

## **Table d'adressage**

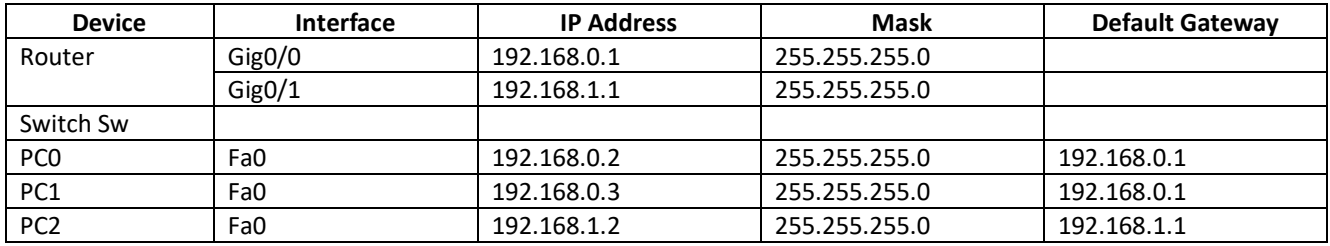

Attribuer les adresses IP aux interfaces des PCs

- **1-** Configurer l'adresse IP et le masque de Fa0 du PC0
- **2-** Configurer l'adresse IP et le masque de Fa0 du PC1
- **3-** Configurer l'adresse IP et le masque de Fa0 du PC2
- **4-** A l'aide de la commande **ping**, tester les connectivités suivantes :
	- PC0 vers PC1
	- PC0 vers PC2
	- PC1 vers PC2
- **5-** Configurer les passerelles par défaut (Default Gateway) des PCs
- **6-** Est ce que les tests de connectivité sont similaires à 4? Si oui donnez les causes ?
- **7-** Configurer et activer les interfaces Gig0/0 et Gig0/1 du routeur
- **8-** Est ce que les tests de connectivité sont similaires à 4 ? Visualiser la table des routes (Table de routage) du routeur, et essayez de comprendre son contenu
- **9-** Identifiez les adresses MAC (Adresse physique) de toutes les interfaces
- **10-** Visualisez la table des adresses MAC dans le switch, et essayez de comprendre son contenu

**Topologie**